## **DÉMARCHE POUR EFFECTUER UNE DEMANDE D'AIDE FINANCIÈRE**

1. Rendez vous au [www.afe.gouv.qc.ca.](http://www.afe.gouv.qc.ca/) Au centre, cliquez sur « Prêts et bourses à temps plein ».

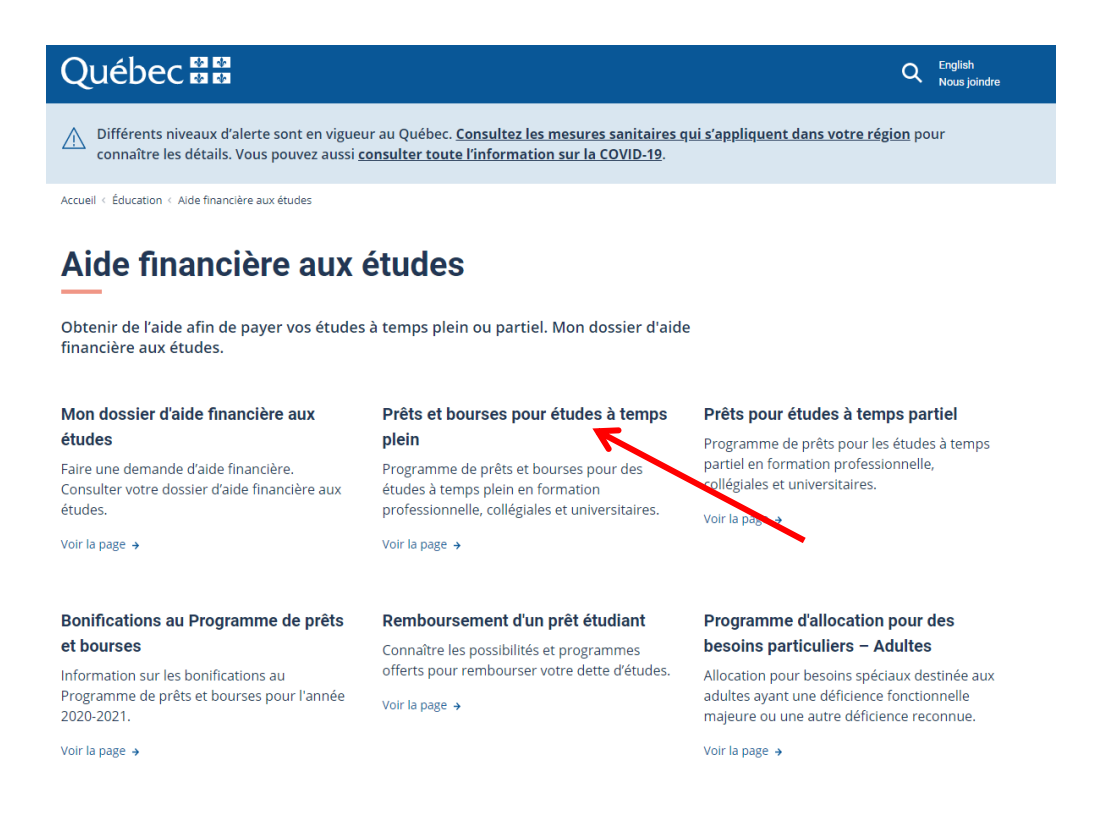

2. Puis, cliquez sur l'encadré bleu « Accéder à Mon dossier d'aide financière aux études ».

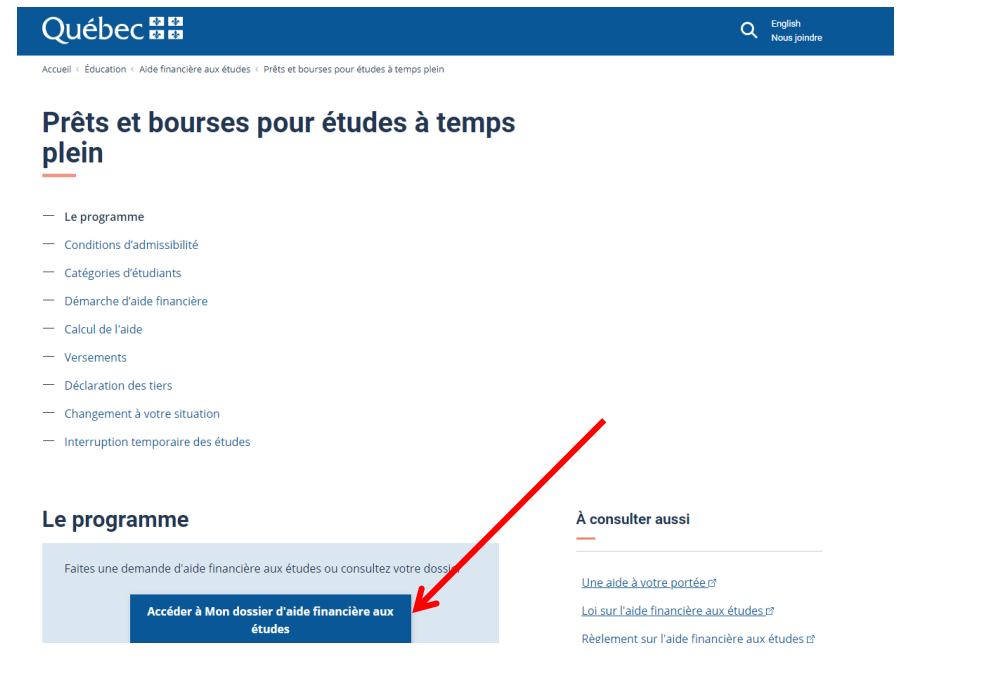

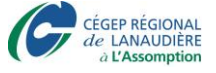

3. À nouveau, cliquez sur l'encadré bleu « Accéder à Mon dossier d'aide financière aux études » pour créer votre dossier en ligne.

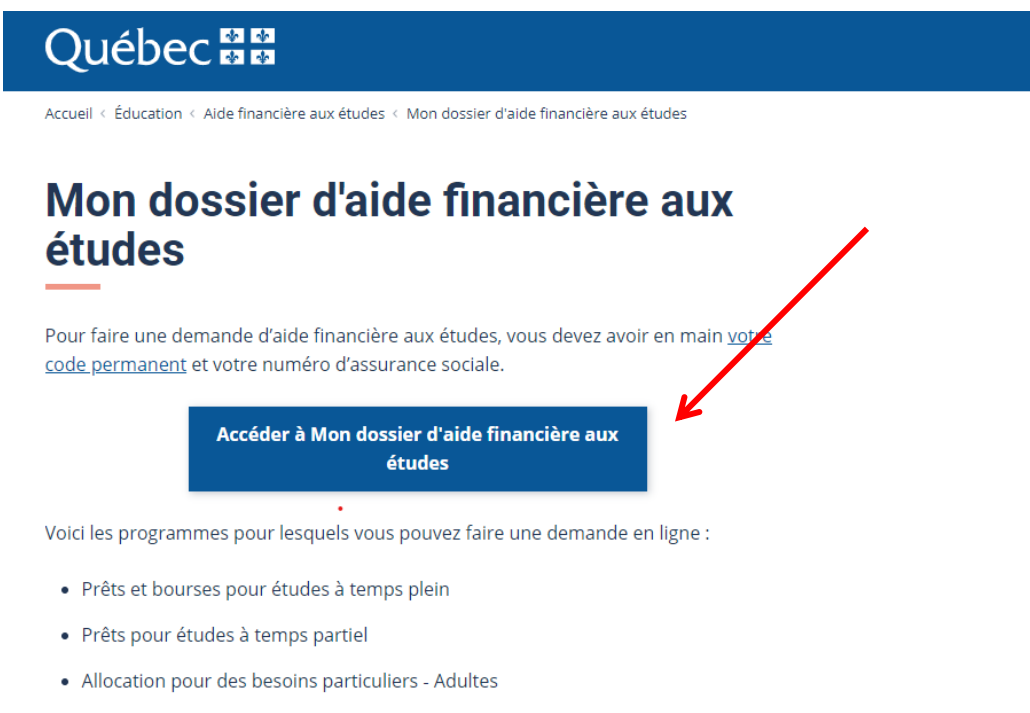

- Explore
- · Remboursement différé
- · Remboursement d'une dette d'étude par débit préautorisé
- 4. Une fenêtre se génère. Lors de votre première visite, choisissez « Nouvelle inscription » et complétez toutes les sections demandées. Vous devrez choisir un mot de passe qui devra contenir un maximum de 8 caractères et devra comprendre au moins 1 chiffre.Accueil<br>prod.me

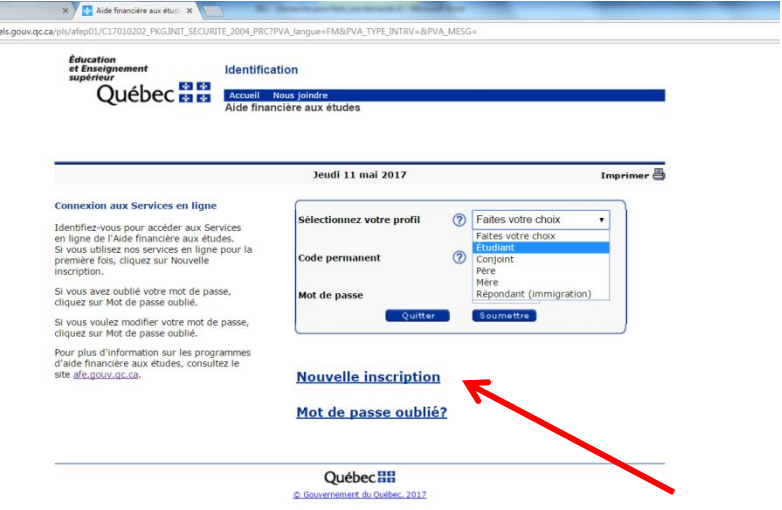

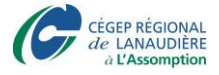

5. Lorsque votre inscription sera faite, cliquez sur le menu déroulant du *Sélectionnez votre profil* et choisissez « Étudiant ». Vous pourrez ainsi vous identifier à l'aide de votre nouveau mot de passe et de votre code permanent. Votre code permanent est composé des trois premières lettres de votre nom de famille, de la première lettre de votre prénom et d'une série de chiffres. Par exemple, Marie Dutil aura le code permanent DUTMXXXXXXXXX. Toute personne ayant fait des études au Québec possède un code permanent. Vous pouvez le retrouver sur un ancien relevé de notes du secondaire, par exemple. Si vous ne possédez plus ces documents, communiquez avec le dernier établissement scolaire que vous avez fréquenté.

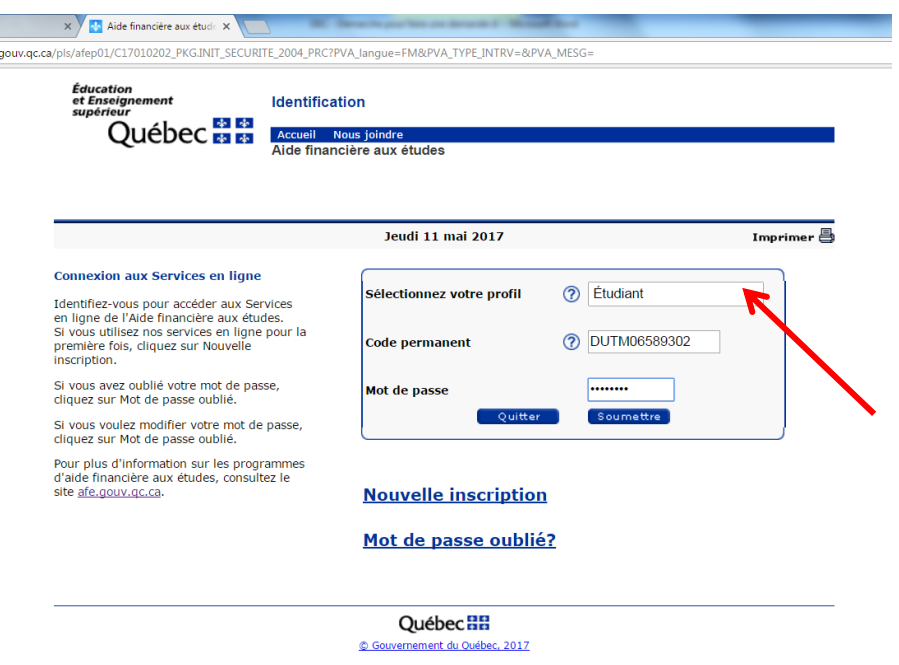

6. Vous accédez à votre dossier en ligne. Si vous étudiez à temps plein, vous voulez donc faire une demande d'aide financière pour des études à temps plein. Vous devez cliquer sur **Formulaire temps plein**.

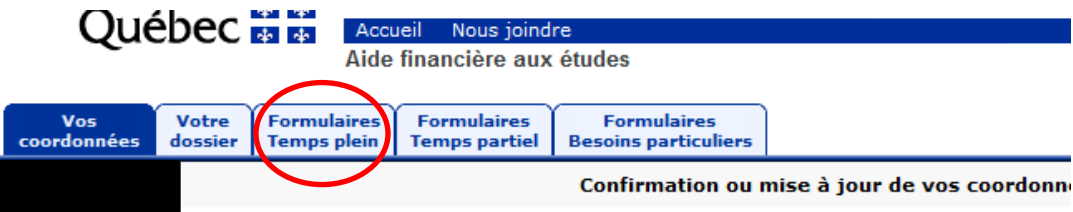

Vous devez d'abord vous assurer que vos coordonnées sont toujours exactes et les mettre à jo dossier, sélectionnez l'onglet Votre dossier. Pour remplir ou consulter un formulaire, cliquez sur l'u .<br>Sebain da sosta

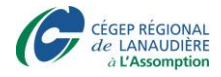

7. Cliquez ensuite sur « Demande d'aide financière » pour remplir un formulaire en ligne de demande d'aide financière.

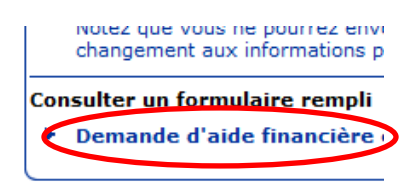

- 8. Un formulaire en ligne s'ouvre. Remplissez d'abord la section concernant vos renseignements personnels.
- 9. À la page 3 de 10, vous devrez entrer les renseignements scolaires. Comme vous êtes à la formation continue (AEC en Techniques de l'éducation à l'enfance), vous ne vous occupez pas de la section A et vous ne vous occupez pas de la section B. Vous allez directement à la section C. Vous inscrivez « oui » à la ligne « études en cheminement continu ». Vous inscrivez ensuite la date de début de votre formation, la date de fin et les renseignements relatifs au Cégep de L'Assomption (et ce, même si vos cours sont dispensés à Terrebonne, Repentigny, etc.)
	- a. Votre code d'établissement est **940001**
	- b. Votre code de programme est :
		- i. AEC en Techniques d'éducation à l'enfance : **JEE0K** (*zéro et non la lettre « o »)*
		- ii. Coordination d'équipe en milieu de travail : **LCADQ**

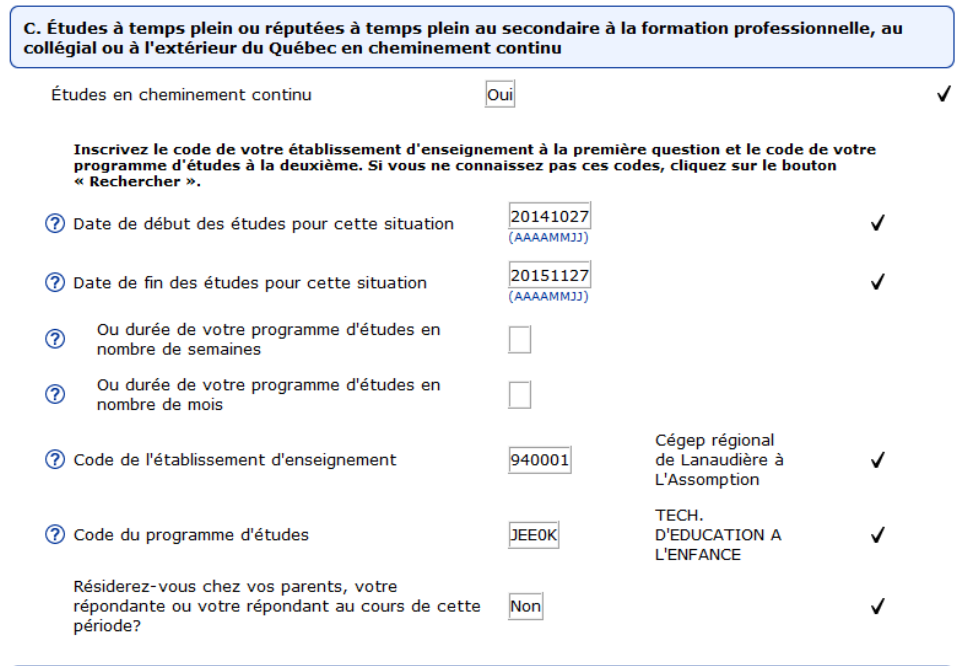

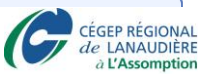

10. Poursuivez le formulaire en inscrivant les renseignements relatifs à votre situation personnelle et financière.

## *Note :*

État matrimonial :

- Célibataire : tout étudiant n'ayant jamais été marié ou uni civilement (mariage au palais de justice). Même si vous êtes conjoint de fait avec enfant, vous êtes considéré comme « célibataire » aux yeux de l'AFE si vous n'avez jamais été marié ou uni civilement. On vous demandera plus loin dans le formulaire si vous vivez avec un conjoint avec au moins un enfant à votre charge. Vous répondrez alors selon votre situation.
- 11. À la section « Ressources financières », il vous est demandé de fournir vos renseignements financiers concernant l'année d'attribution en cours. Par exemple, pour une demande de prêts et bourses pour 2017-2018, vous devez inscrire une estimation de vos revenus bruts gagnés du *1 er janvier 2017 au 31 décembre 2017*. Prenez un calendrier et calculez le nombre de semaines **X** le nombre d'heures travaillées **X** le salaire gagné/heure. Si vous n'avez pas travaillé depuis janvier et que vous ne prévoyez pas travailler jusqu'en décembre, inscrivez « 0 ».

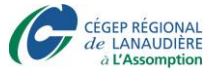

## Arrondir au dollar le plus près

Vous devez donner une estimation aussi précise que possible de vos pressents.<br>Vous devez fournir les renseignements concernant vos revenus pour l'année 2014 (du 1er janvier au 31 décembre<br>2014).<br>Vous devez également déclar

En l'absence de revenus, vous devez inscrire «0» (zéro).

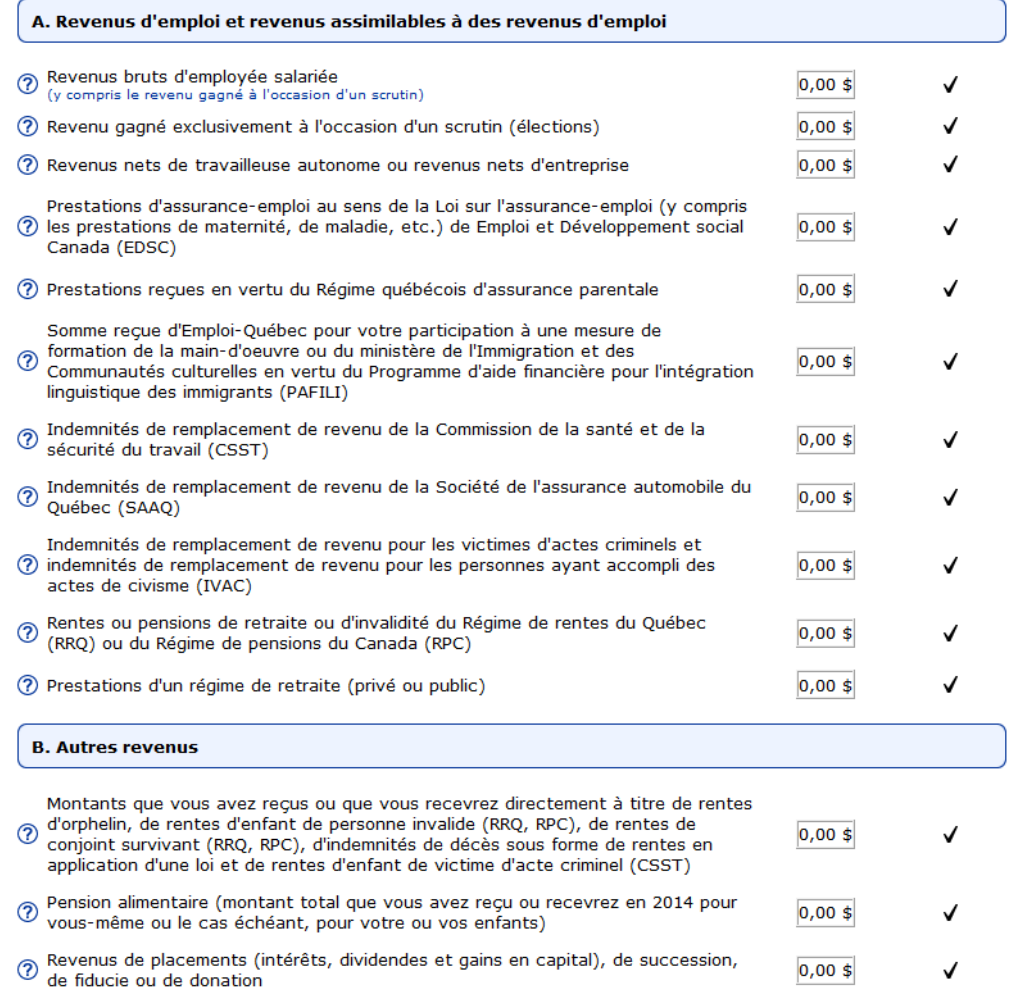

12. À la fin de votre demande d'aide financière, il vous sera demandé de déclarer sur votre honneur que les renseignements fournis sont exacts et complets. Vous inscrivez « oui » s'ils le sont et vous cliquez sur « Envoyer votre demande ».

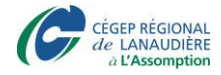

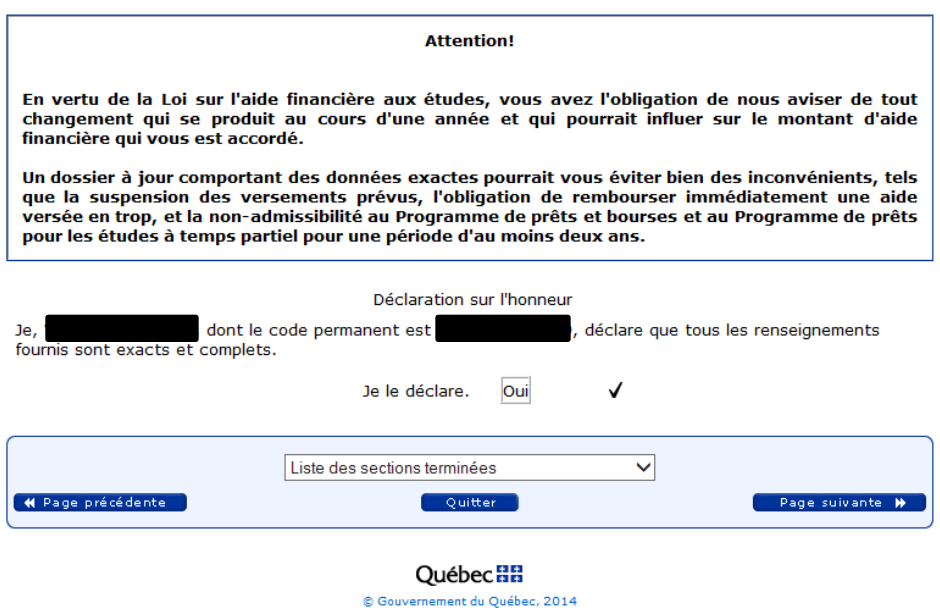

13. Une page sera ensuite générée. Lisez-la attentivement, car c'est sur cette page que vous verrez si vous devez faire parvenir des documents « papier » à l'AFE et/ou si un membre de votre famille (conjoint, mère, père, etc.) doit lui aussi aller sur le site [www.afe.gouv.qc.ca](http://www.afe.gouv.qc.ca/) et remplir une déclaration de conjoint/père/mère afin de déclarer ses revenus. Si c'est le cas, il devra suivre le même processus que vous (se créer un dossier Internet, cliquer sur *Formulaire temps plein* et choisir *Déclaration*).

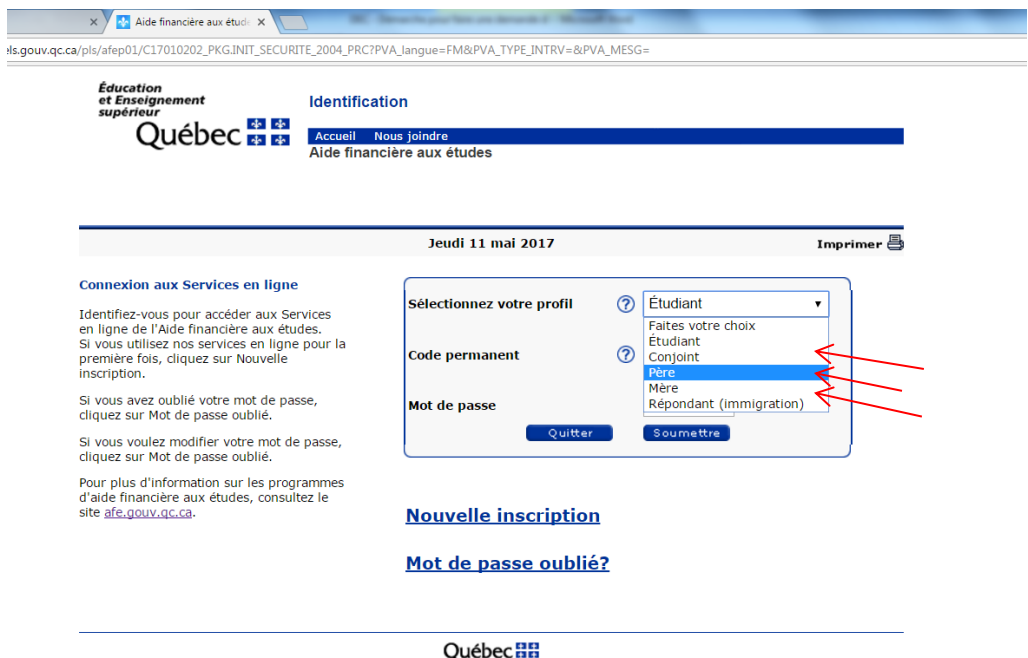

© Gouvernement du Québec, 2017

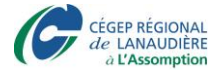

 $\mathbb{R}^2$ 

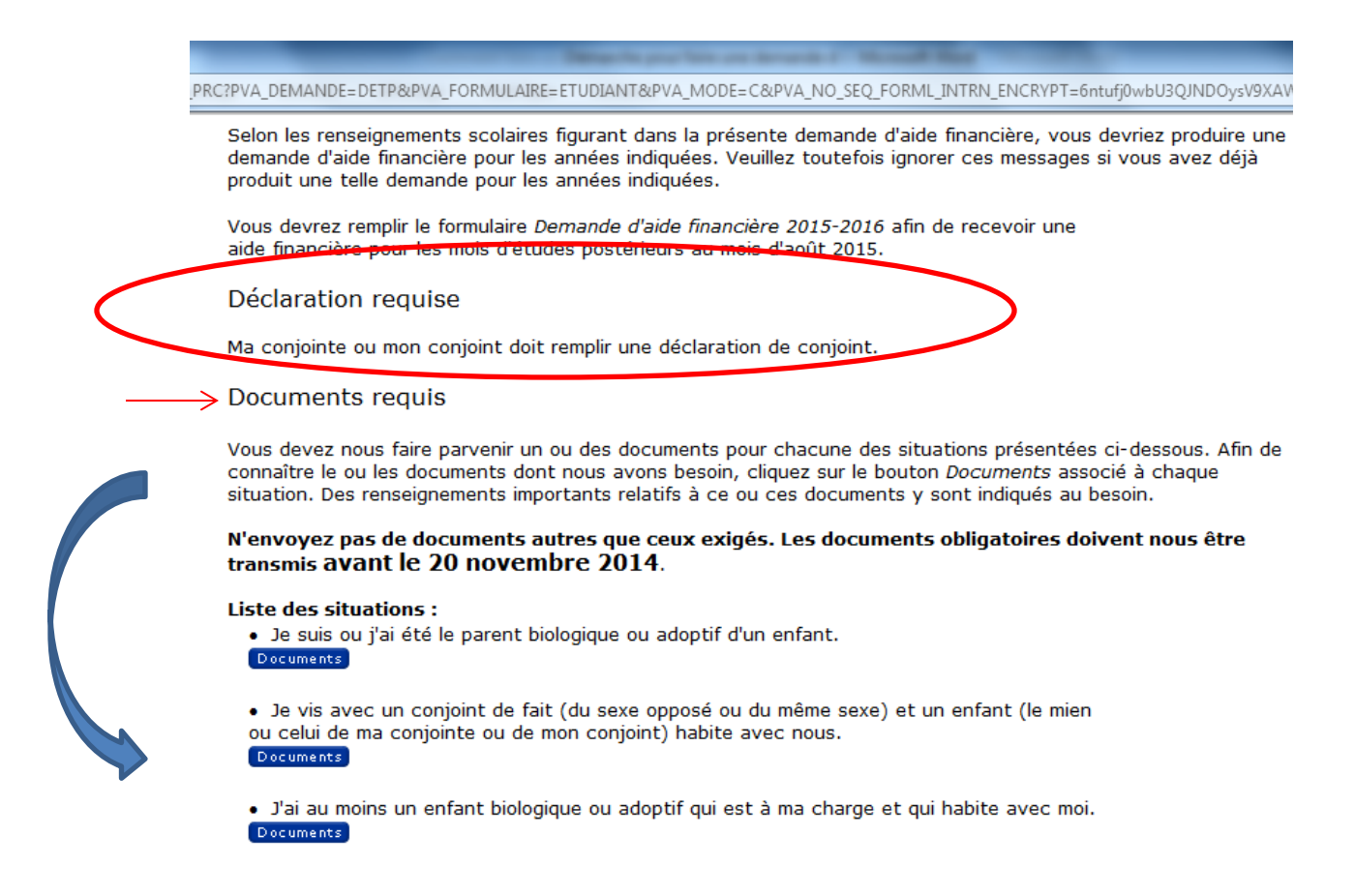

*\* Si vous êtes la mère ou le père d'un enfant et que vous vivez avec l'autre parent biologique de l'enfant, vous n'avez qu'à envoyer une photocopie du certificat de naissance de l'enfant (et non pas le formulaire Déclaration de statut familial qui s'adresse aux familles monoparentales ou recomposées).* 

12. Si vous devez fournir des documents à l'aide financière, suivez les instructions de téléchargement pour le faire. Assurez-vous de la qualité de numérisation de vos documents et que ceux-ci respectent la taille maximale.

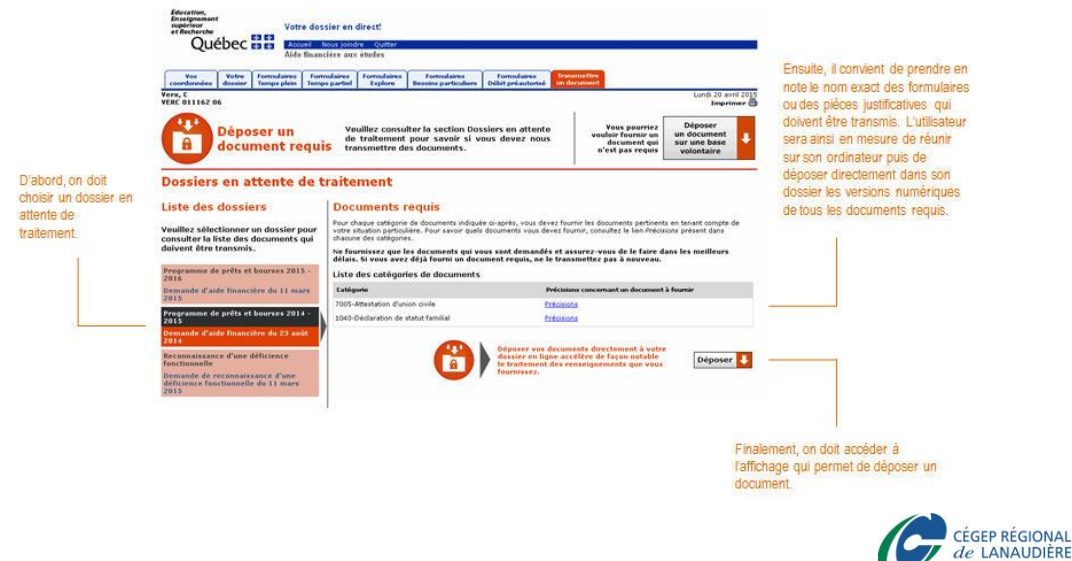

à L'Assomption

\* Votre demande ne sera traitée que lorsque TOUS les documents exigés et que toutes les déclarations requises (conjoint, père, mère, etc.) auront été fournis. Si aucun document et aucune déclaration ne sont exigés, vous n'avez qu'à attendre que le processus suive son cours.

13. L'étape suivante est d'attendre que votre dossier soit traité et que la réponse, si vous êtes admissible ou non, vous soit transmise. Ensuite, un *Relevé de calcul* vous sera envoyé, via votre dossier Internet de l'AFE. Ce relevé vous indiquera combien vous recevrez en prêts et bourses pour l'année d'attribution. Vous pourrez le consulter en cliquant sur « Votre dossier », puis sur « Calcul temps plein » (prévoir quelques semaines d'attente à partir du moment où tous vos documents auront été envoyés avant de recevoir le relevé de calcul).

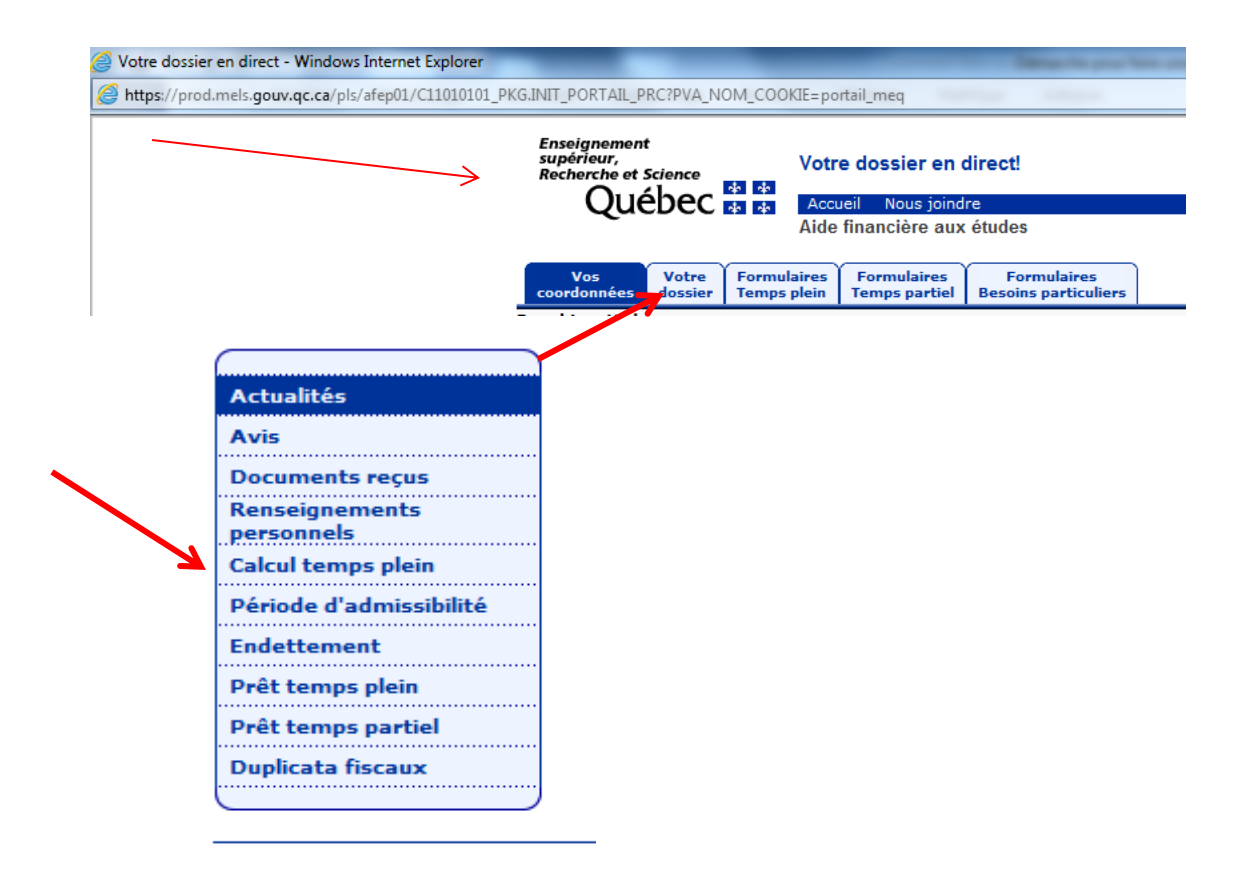

14. L'étape suivante consiste à attendre votre certificat de garantie. Un avis à votre dossier vous indiquera qu'il a été déposé dans votre dossier. Vous devrez télécharger ce document, l'imprimer et vous rendre à votre institution bancaire avec ledit document. Ce document leur certifiera que le gouvernement vous prêtera des sous pour vos études. Quand ce document a été déposé à votre institution financière, vous n'aurez qu'à attendre votre premier versement

de prêts et bourses.

**Vous avez besoin d'aide?** Prenez rendez-vous avec moi via Omnivox ou envoyez-moi un MIO Mariline V. Dufour – Local F150C (L'Assomption)

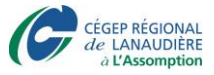